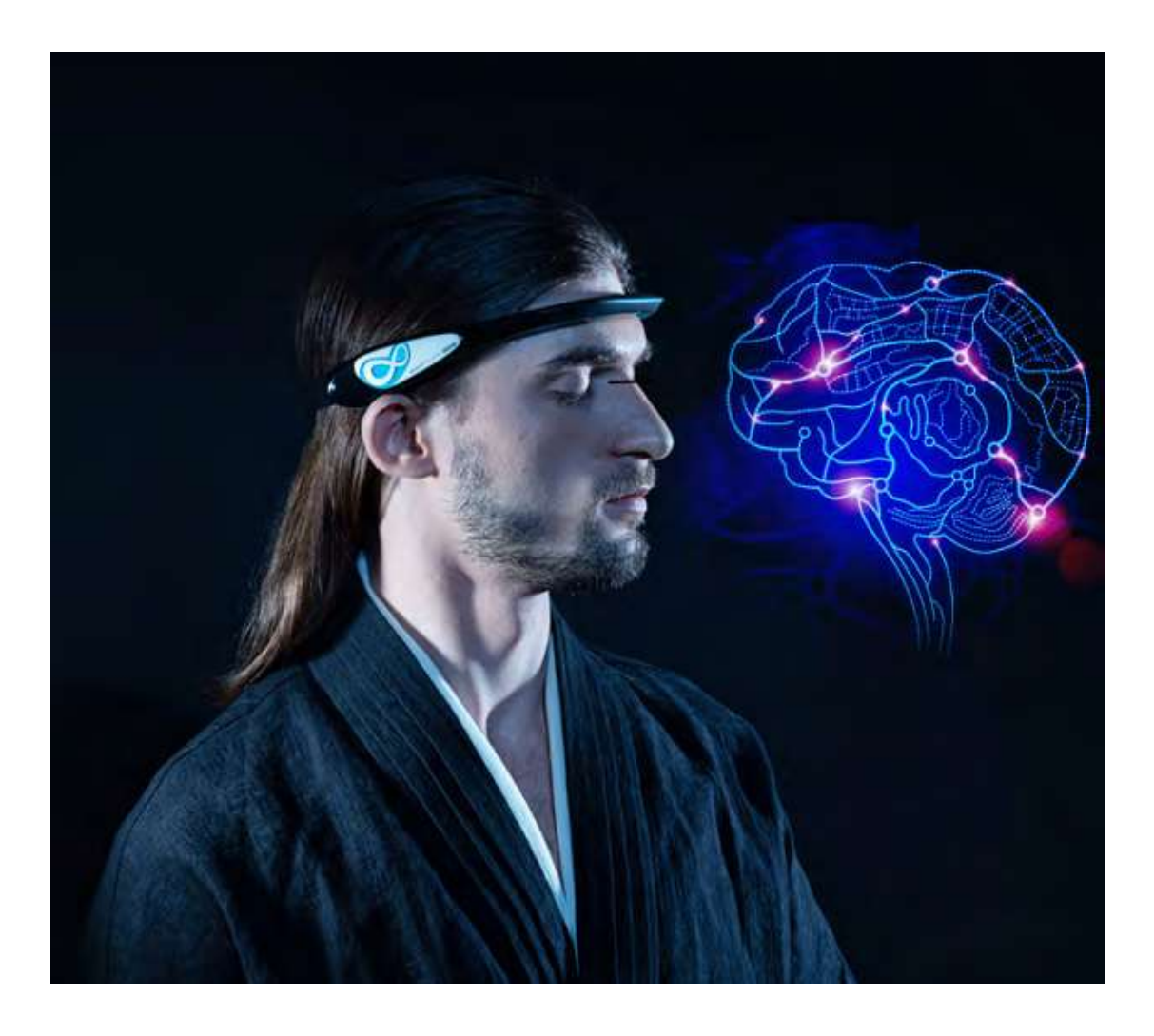

# BrainLink Pro Schnellstart-Handbuch

# Tutorial-Anwendung herunterladen

Bitte scannen Sie mit Ihrem Smartphone den QR-Code unten, um die BrainLink-App herunterzuladen. Sie können die In-App-Anleitung nutzen, um die grundlegende Verwendung von BrianLink zu erlernen.

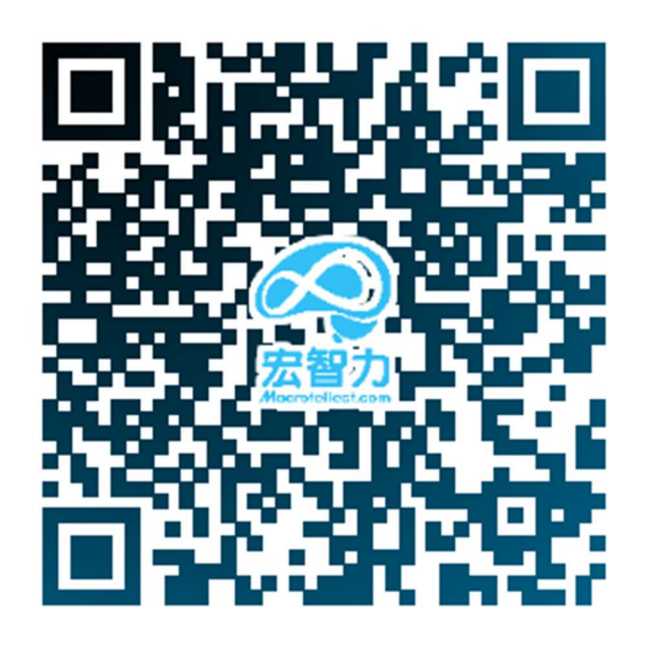

#### Aufladen des Produkts

Nach Erhalt des Produkts laden Sie es bitte vor dem Gebrauch auf. Zum Aufladen müssen Sie das im Paket enthaltene Ladekabel verwenden. Das rote LED-Licht auf dem Modul leuchtet während des Ladevorgangs, und das LED-Licht erlischt, wenn es vollständig geladen ist. (siehe das Bild)

A red light is on when charging.<br>Red light is off when battery is fully charged.

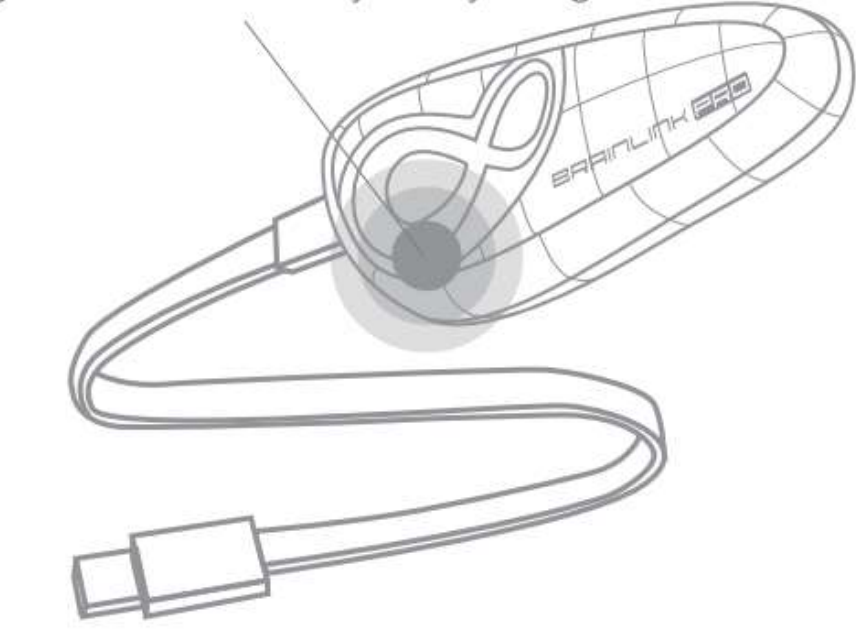

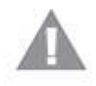

Use 5.0V--1.0A USB power source to charge.

## **Netzschalter**

Drücken Sie lange auf die LOGO-Taste des Kernmoduls, um es einzuschalten.

Es wird von zwei Vibrationen begleitet; drücken Sie kurz auf diesen Schalter, um ihn auszuschalten, und gleichzeitig wird eine Vibration ausgelöst.

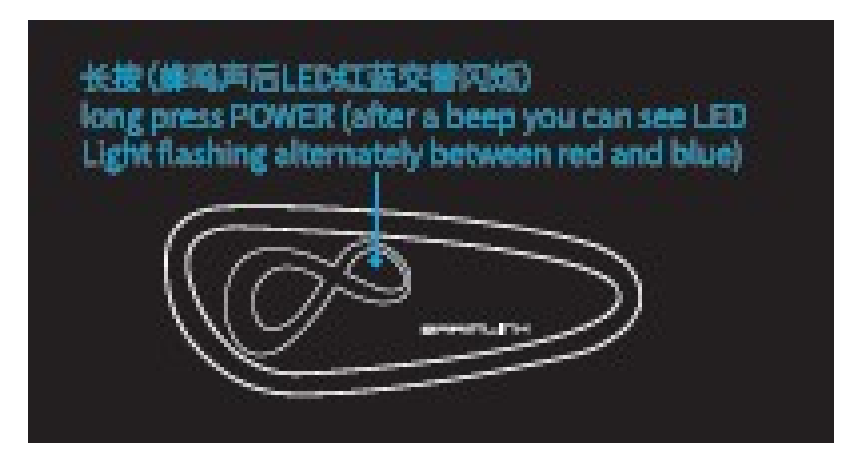

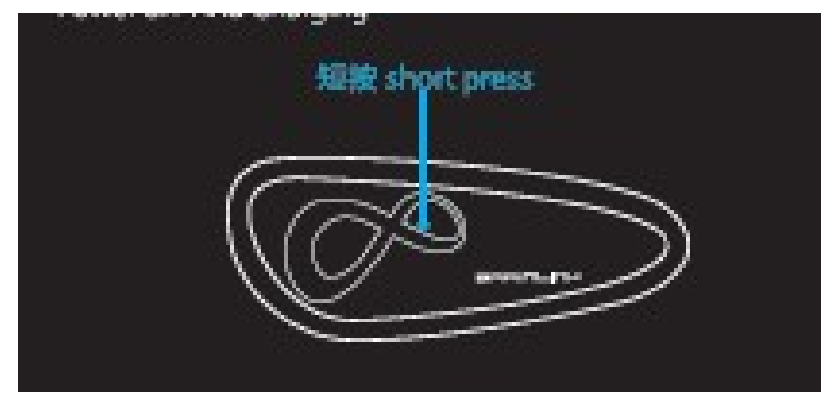

# Die Montage

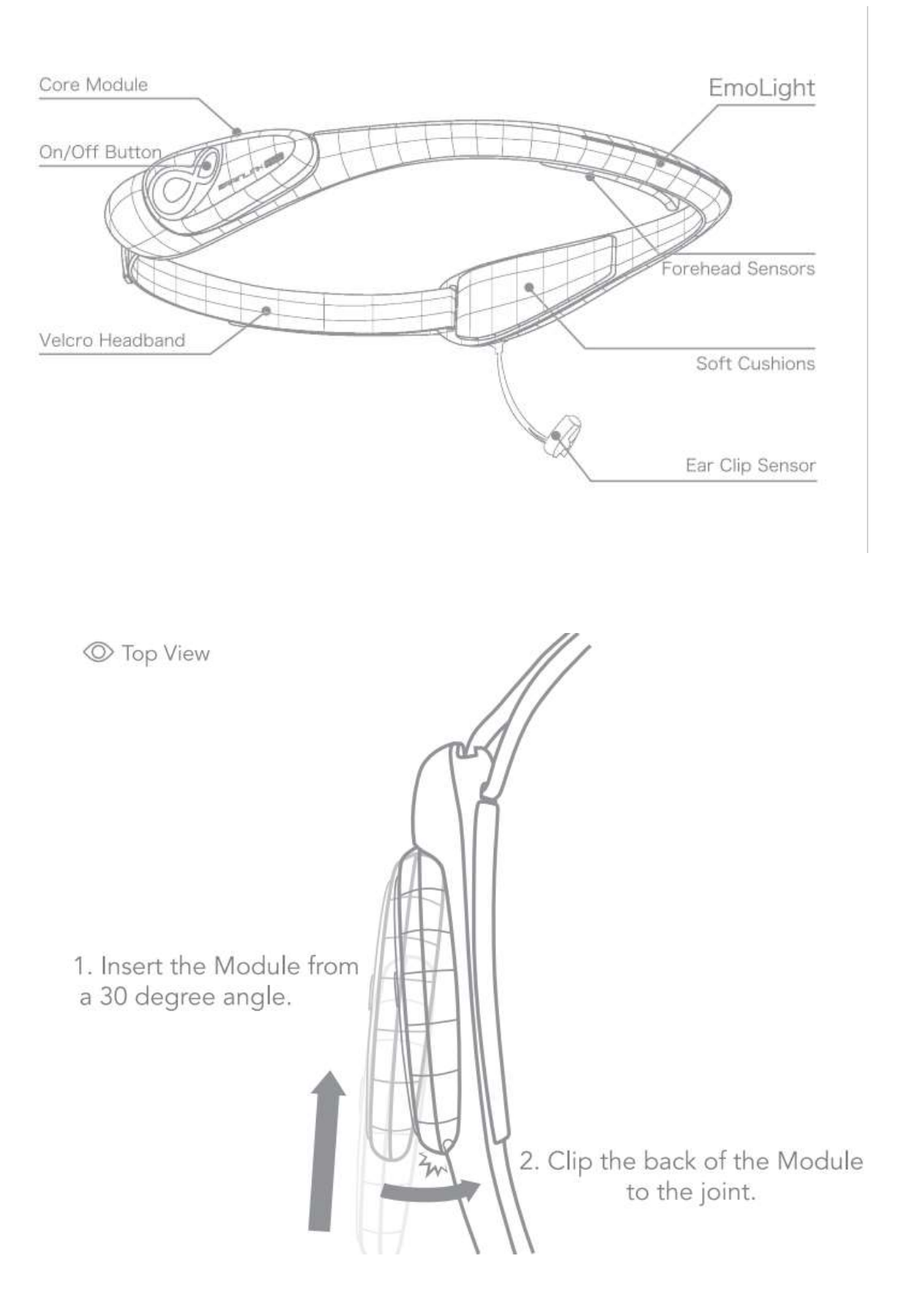

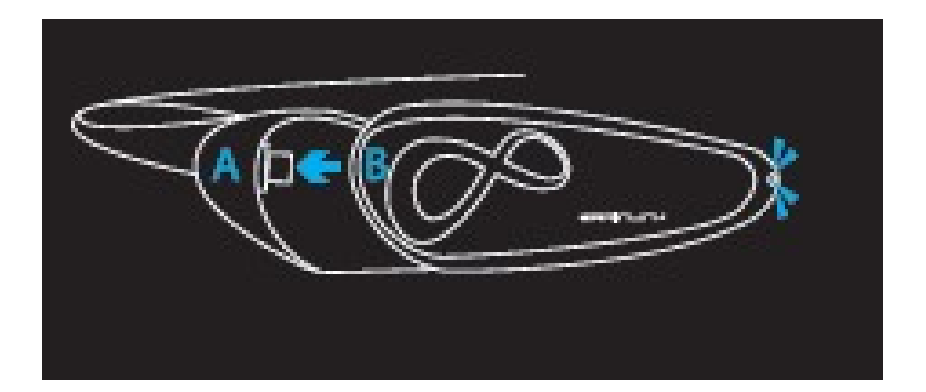

#### Tragen

Das Produkt wird mit zwei Stirnbändern geliefert - das weiche Stirnband enthält zusätzliche Herzfrequenzund Stirntemperatursensoren, die bequem zu tragen sind und sich für langes Tragen eignen; das harte Stirnband enthält ein EmoLight-Band und eine Ohrclip-Elektrode, die je nach Gehirnzustand die Farbe wechseln und empfindlichere EEG-Daten liefern können, die sich für die kurzfristige Erfassung von hochempfindlichen EEG-Daten eignen.

Bringen Sie das vollständig geladene Kernmodul an der Basis des Stirnbands an. Stellen Sie die Position des Flexi-Bandes an der Rückseite des Kopfbandes so ein, dass es zu Ihrem Kopfumfang passt.

## Weiches Stirnband

2. Put on BrainLink Pro from top.

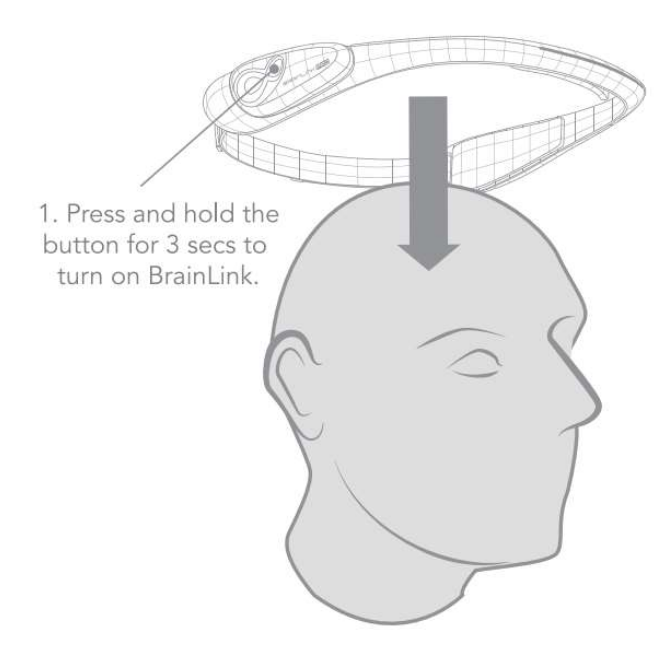

Das Kernmodul des weichen Kopfbandes befindet sich über dem linken Ohr und die Ohrclip-Elektrode des harten Kopfbandes wird am linken Ohrläppchen angeklemmt. Nach etwa 1 Sek. korrektem Tragen ertönen zwei Vibrationen, um das Ende des Tragens anzuzeigen

© Top View

Place it 2-3cm above the eyebrows. Make sure both sensors are touching the forehead skin firmly. Advoid any hair blocking the sensors.

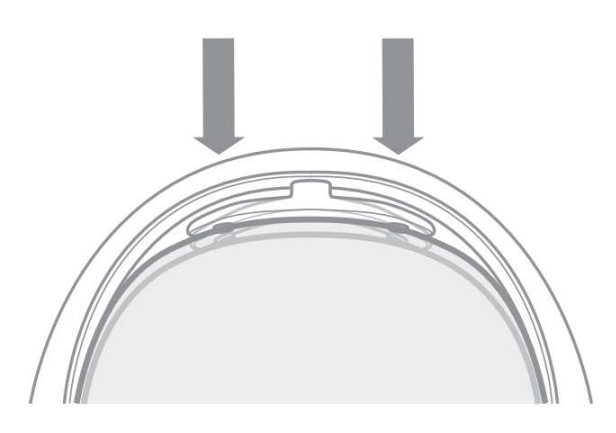

Reverse Angle

1. Adjust the Headband tightness. Fasten it with the headband velro.

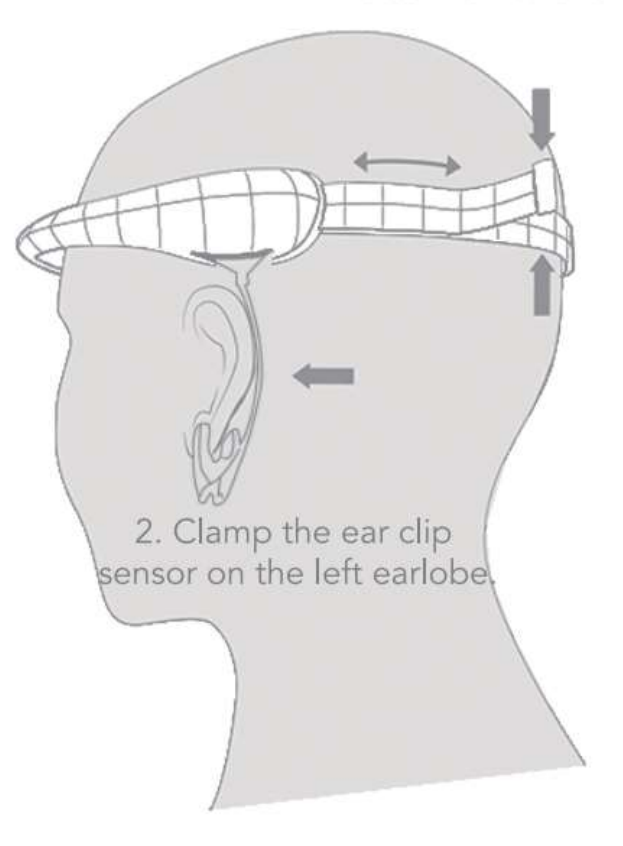

Weiches Stirnband zum Tragen (Bild)

 $\mathrel{\textstyle\subset}$ 

## App verbinden

Schalten Sie eine beliebige BrainLink APP ein, dann schalten Sie das Kernmodul ein & warten Sie einen Moment, in der APP-Hauptschnittstelle wird ein Symbol in der oberen rechten Ecke angezeigt, das den Verschleiß des Geräts und den Verbindungsstatus anzeigt. Wenn es einen GROSSEN Punkt in der Mitte gibt, bedeutet dies, dass das Gerät korrekt getragen wird.

Wenn sich 1-3 kleine Punkte in der Mitte befinden, bedeutet dies, dass das Gerät nicht getragen wird oder der Elektrodenkontakt nicht gut ist.

Wenn in der Mitte ein rotes Kreuz zu sehen ist, bedeutet dies, dass das bedeutet dies, dass das Gerät nicht mit Bluetooth verbunden ist.

# APP herunterladen

Sie können den QR-Code unten scannen oder auf diesen Link https://api.macrotellect.com/api/appListView?langua ge=en klicken, um zur offiziellen Download-Seite der Anwendung zu gelangen und weitere Apps herunterzuladen.

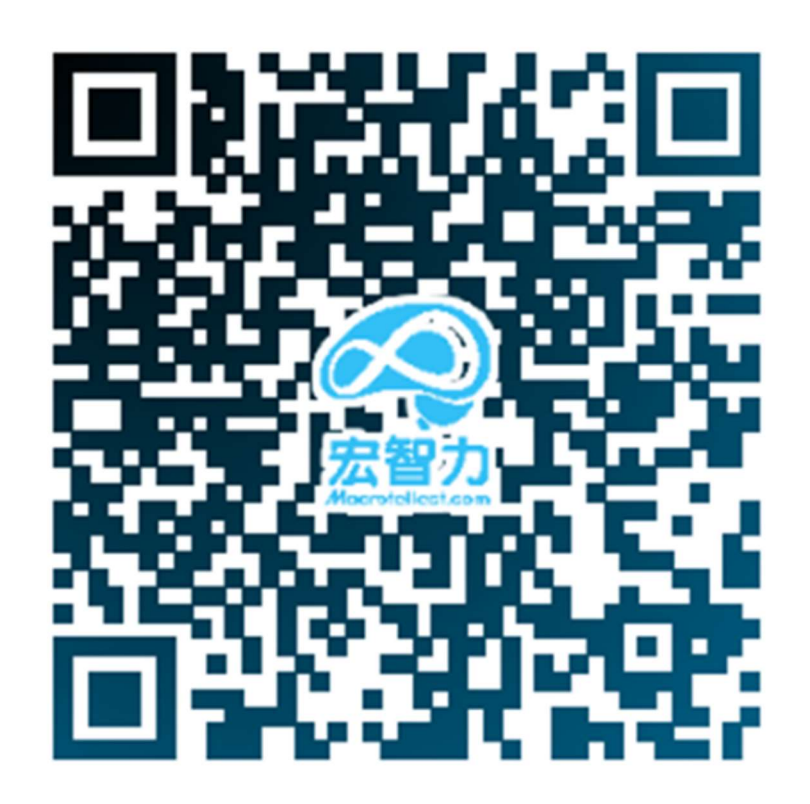